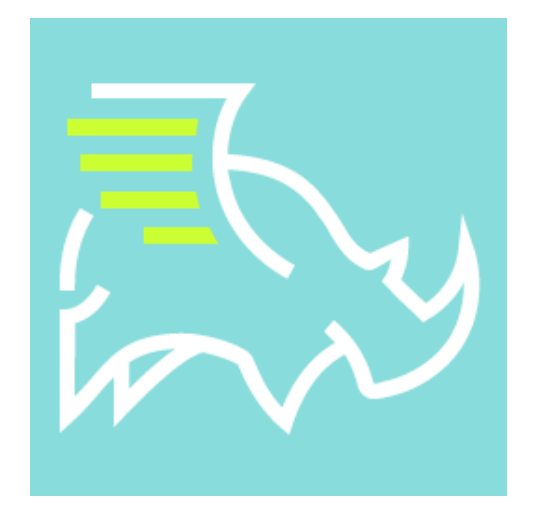

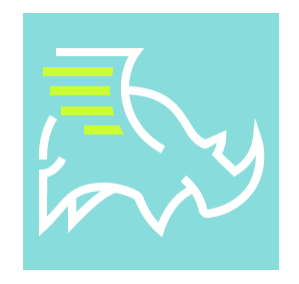

- 1. The Virtual Endorsement is now enabled in order to avoid the rejection due to no endorsement
- 2. We have confirmed our virtual endorsement is going through to the bank, but you do need to follow the attached steps in order to make sure the bank does not reject the item.
- 3. The box appears in the center of the check so that you can place the endorsement on the correct end of the check, the right or left end.
- 4. The endorsement is fine if it is upside down as it could appear that way based on how the picture of the back of the check was taken. It does not matter if it is upside down or not, what matters is that the endorsement is within the box on the back of the check.
- 5. The following page will provide screen shots of the process, it requires more than just selecting deposit, but we are always working to keep this simple and hope to have enhancements in the next few months
- 6. Effective Monday, May 18, 2020 this will be a requirement on all deposits even if there is a handwritten deposit. You must add the virtual endorsement.
- 7. We hope this helps everyone as the feedback has been positive on having this rather than rejecting a check due to lack of an endorsement.
- 8. Please email techsupport@getbankshot.com if you have any issues or questions once you begin to work with the virtual endorsement.

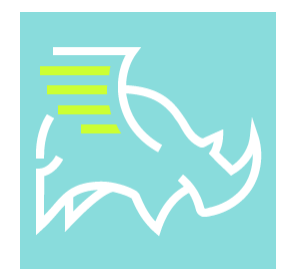

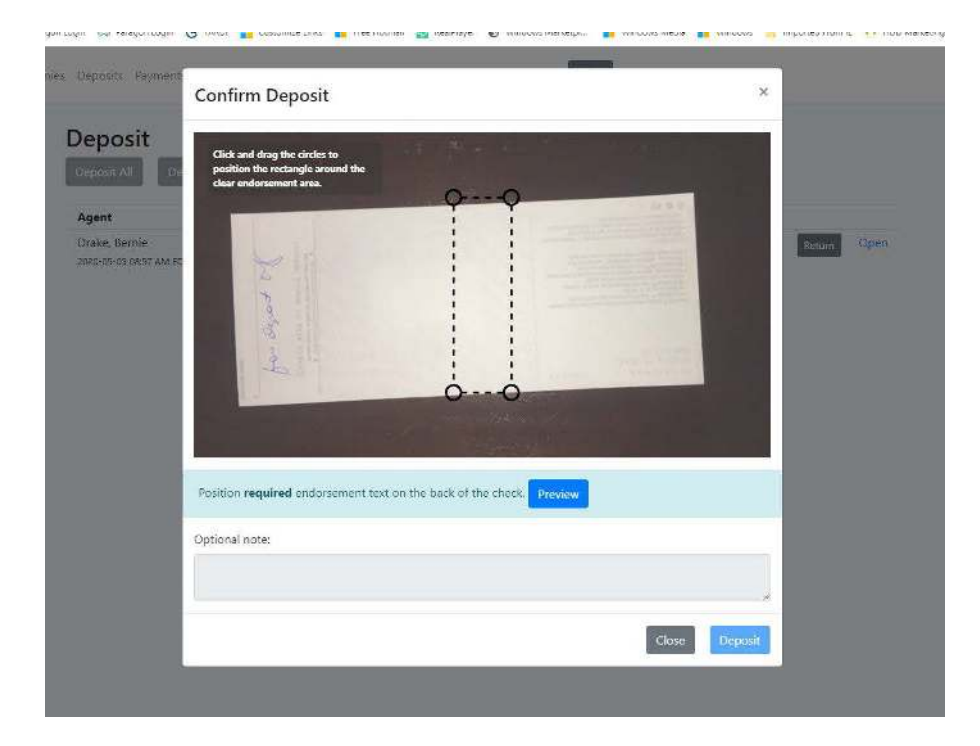

Once you select Deposit in the Deposit Q you will see the above screen. The box needs to be moved to the endorsement area by clicking on one of the circles in the corners and moving the box, it should only be place within in the endorsement area. You will need to move two sides and possibly shorten the box as well to fit the box within the endorsement area.

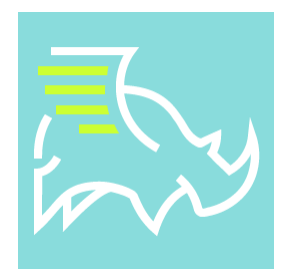

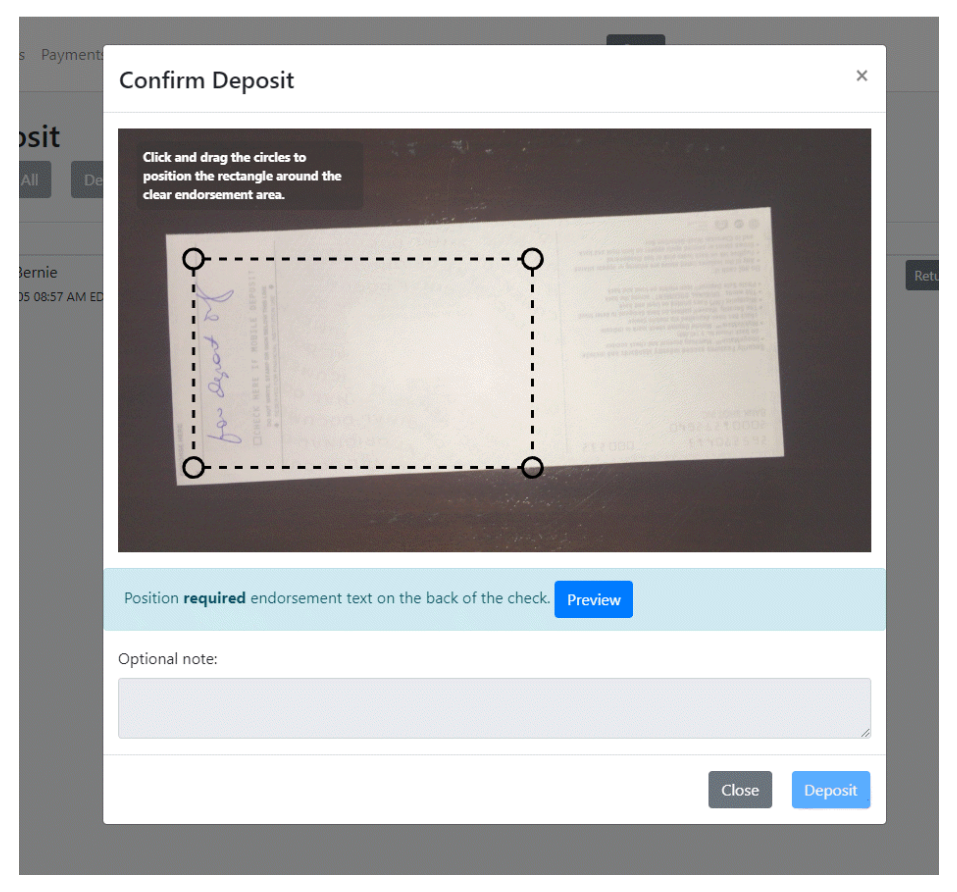

Select the circle at one of the corners of the endorsement box to move the box to the correct location.

The box should be positioned so that it appears in the endorsement box. You can make the box any size and the endorsement will accommodate the box size. If there is a handwritten endorsement you can place the box over the handwritten endorsement.

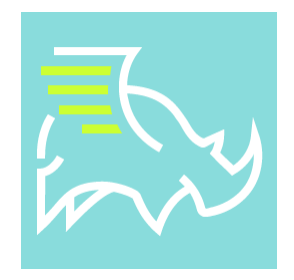

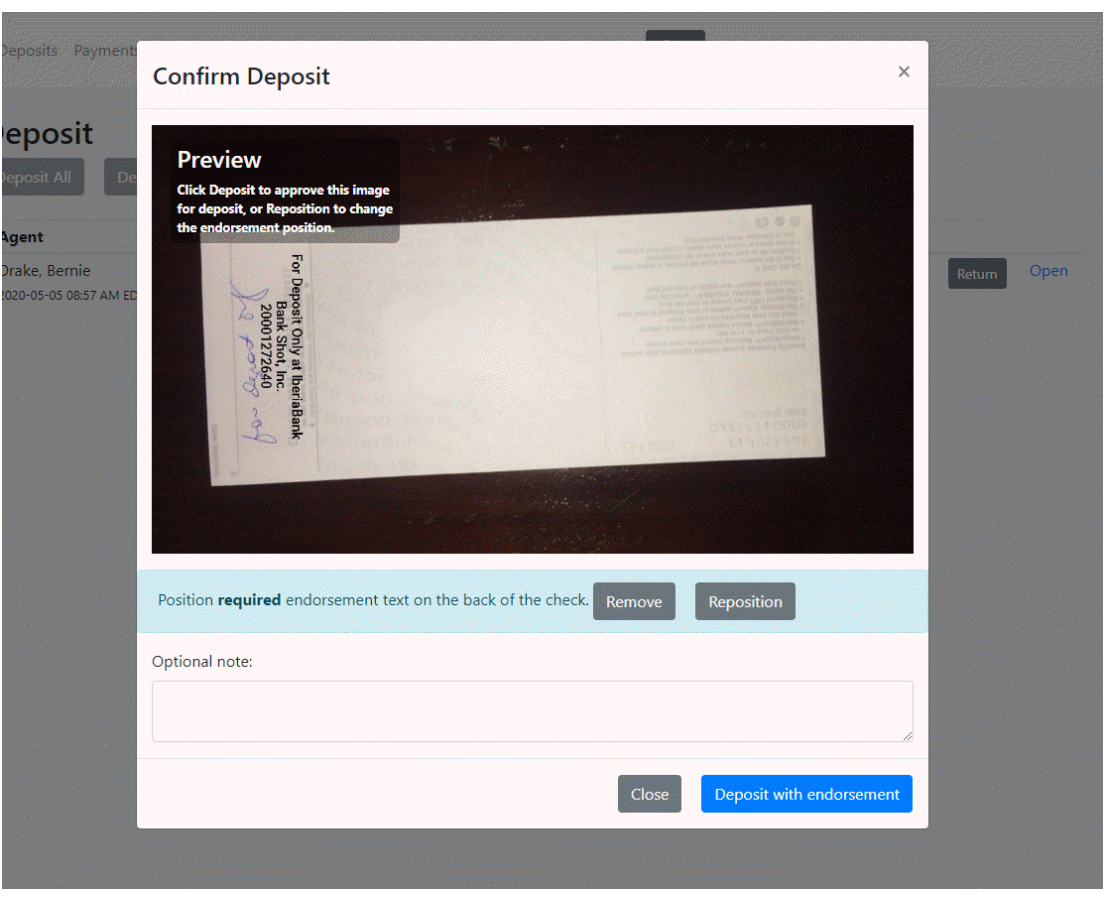

Once you position the box, you can select preview to make sure it is correct, you can select reposition if you would like to modify the location. Remember, this is a requirement. For Deposit Only at XXX Bank, your company and your account number is the standard, but we will update the first line for those that have specific language from their bank. Select Deposit With Endorsement to complete the deposit.